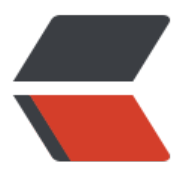

链滴

# CDH [6.3.2](https://ld246.com) 部署

作者: k8s

- 原文链接:https://ld246.com/article/1608271790792
- 来源网站: [链滴](https://ld246.com/member/k8s)
- 许可协议:[署名-相同方式共享 4.0 国际 \(CC BY-SA 4.0\)](https://ld246.com/article/1608271790792)

## **Cloudera Manager安装**

### **系统环境准备,安装基础环境**

1. 选择四台已经安装 CentOS7 Linux系统的节点,分配资源。

安装CDH节点推荐内存为64G,大部分内存被Cloudera Management Service 占用,因为做了大量 数据分析和整合。这里,划分四台节点如下:

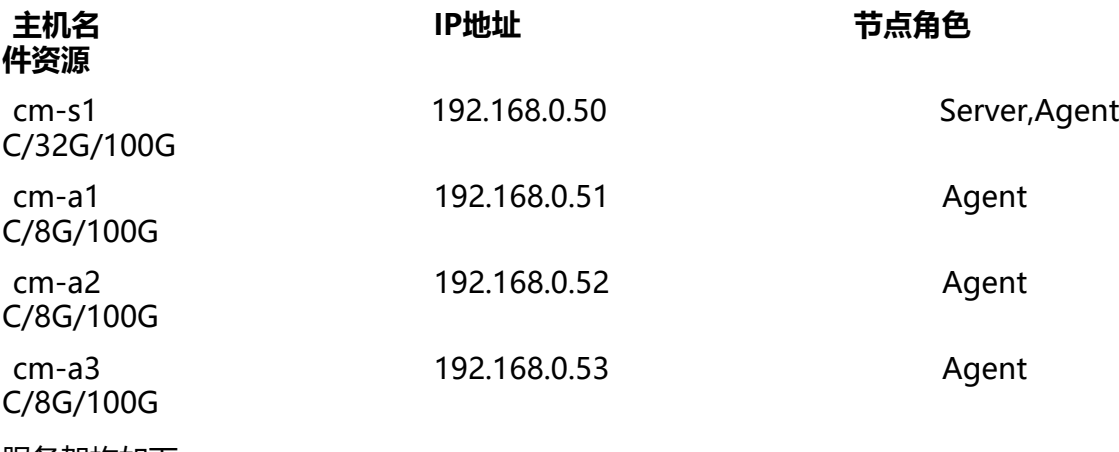

服务架构如下:

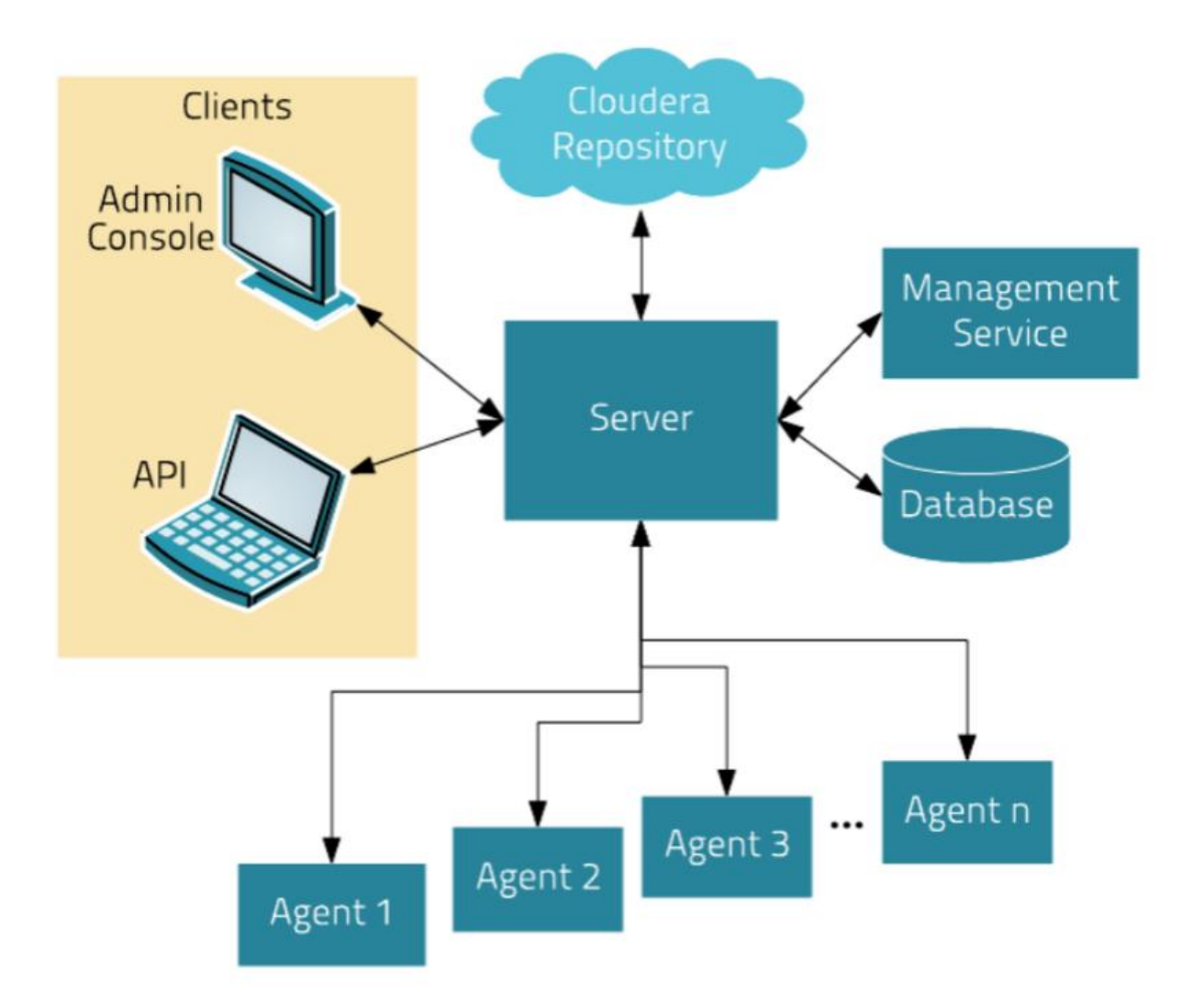

● Cloudera Manager Server是Cloudera Manager 的核心是, Server 管理控制台服务和托管应 程序逻辑,负责软件的安装、配置、服务的启动与关闭及管理集群。

● Agent安装在每台主机上, 负责进程的启动和停止, 解压配置, 触发安装及监控主机。

- Management Service是由一组角色组成的服务, 这些角色执行各种监视, 警报和报告功能。
- DataBase用来存储配置及监控信息。
- ClouderaRepository是Cloudera Manager 分发软件的存储库。

● Clients分为AdminConsole (管理员web界面版)和API (用于开发者创建Cloudera Manager 序) 两种形式。

2. 初始化节点

- 更改主机名分别为 cm-s1、cm-a1、cm-a2、cm-a3
- 配置 SSH 秘钥验证, 达到任一节点无需密码验证登录其他站点 root 用户的效果

● 配置/etc/hosts 文件,使任一节点通过 cm-s1、cm-a1、cm-a2、cm-a3 即可域名解析到对应 点 IP

● 关闭SELinux和firewalld.service

#### 3. 配置时间同步服务

#### 在每个节点上安装chrony服务,并配置:

[root@cm-s1 ~]# for i in `seq 0 3`;do ssh root@192.168.0.5\$i yum -y install chrony;done [root@cm-s1 ~]# for i in `seq 0 3`;do ssh root@192.168.0.5\$i wget https://sto.17ker.top/sourc s/chrony.conf -O /etc/chrony.conf;done [root@cm-s1 ~]# for i in `seq 0 3`;do ssh root@192.168.0.5\$i systemctl start chronyd;done

#### 4. 安装JDK

给每台节点安装jdk,这里我们安装的CDH版本为6.3.2,在官网描述中这里需要使用jdk8,且对小版 有要求,

#### Oracle JDK 8 versions that are tested and recommended

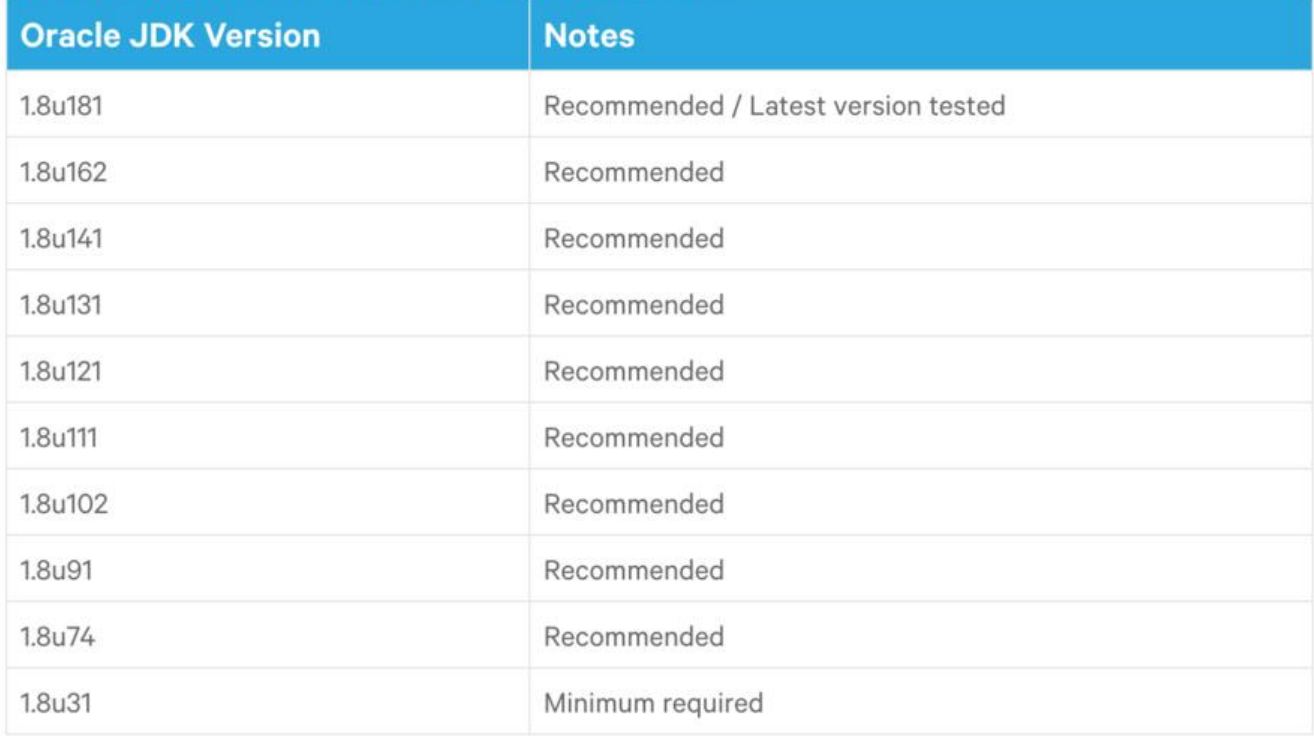

#### 这里我们选择jdk8版本中的1.8u181版本安装。

[root@cm-s1 ~]# for i in `seq 0 3`;do ssh root@192.168.0.5\$i rpm -ivh https://sto.17ker.top/s urces/jdk-8u181-linux-x64.rpm;done

#### 在每台节点配置jdk的环境变量:

[root@cm-s1 ~]# tail -n5 /etc/profile #Java Environment variables export JAVA\_HOME=/usr/java/default export CLASSPATH=.: \$CLASSPATH: \$JAVA\_HOME/lib export PATH=\$PATH:\$JAVA\_HOME/bin [root@cm-s1 ~]# source /etc/profile

#### 5. 具体如下:

#### 6. 安装MySQL数据库

在cm-s1节点安装mysql5.7

● 添加 mysql5.7 仓库

[root@cm-s1 ~]# rpm -ivh https://dev.mysql.com/get/mysql57-community-release-el7-11.no rch.rpm [root@cm-s1 ~]# yum makecache fast

● 安装MySQL

[root@cm-s1 ~]# yum -y install mysql-community-server

● 启动

[root@cm-s1 ~]# systemctl start mysqld

- 安全访问设置
	- 查看默认 root 密码:

[root@cm-s1 ~]# cat /var/log/mysqld.log | grep -i 'temporary password'

● 更改 root 密码,移除匿名用户:

[root@cm-s1 ~]# mysql\_secure\_installation

● 移除 root 用户远程登录限制:

[root@cm-s1 ~]# mysql -hlocalhost -pAz123456\_ -e "UPDATE mysql.user SET host='192.168.0 %' WHERE user='root';FLUSH PRIVILEGES;"

#### 7. 安装第三方依赖包

在每台节点上安装ClouderManager需要的第三方依赖包,每台节点执行如下命令:

yum install -y chkconfig bind-utils psmisc cyrus-sasl-plain cyrus-sasl-gssapi portmap /lib/lsb/ nit-functions httpd mod\_ssl openssl-devel python python-psycopg2 MySQL-python libxslt zli sqlite fuse fuse-libs redhat-lsb

至此,安装Cloudera Manager的基础环境准备完成。

### **Cloudera Manager 组件安装**

1. 添加yum源

\$ sudo wget https://archive.cloudera.com/cm6/6.3.1/redhat7/yum/cloudera-manager.repo -P /etc/yum.repos.d/

\$ sudo rpm --import https://archive.cloudera.com/cm6/6.3.1/redhat7/yum/RPM-GPG-KEY-cl udera

\$ sudo yum makecache fast

#### 2. 在cm-s1节点安装 CM Server

[root@cm-s1 ~]# yum install -y cloudera-manager-daemons cloudera-manager-server cloude a-manager-agent

3. 在cm-a1、cm-a2、cm-a3节点安装daemons、agent RPM包

[root@cm-a1 ~]# yum install -y cloudera-manager-daemons cloudera-manager-agent

当完成安装agent后,会在当前节点生成"/opt/cloudera/cm-agent"目录。

4. 配置CM Agent的server host

在所有的节点上,修改Agent的配置文件 /etc/cloudera-scm-agent/config.ini,修改 server\_host= m-s1,指定所有Agent节点的Server节点为cm-s1。

[root@cm-s1 ~]# for i in `seq 0 3`;do ssh root@192.168.0.5\$i sed -i 's/server\_host=localhost/s rver\_host=cm-s1/' /etc/cloudera-scm-agent/config.ini;done [root@cm-s1 ~]# for i in `seq 0 3`;do ssh root@192.168.0.5\$i grep server host /etc/cloudera-s m-agent/config.ini;done

#### 5. 配置CM Server 数据库

在cm-s1节点上,修改 /etc/cloudera-scm-server/db.properties文件,配置内容如下:

com.cloudera.cmf.db.type=mysql com.cloudera.cmf.db.host=cm-s1 com.cloudera.cmf.db.name=cmf com.cloudera.cmf.db.user=cmf com.cloudera.cmf.db.password=Az123456\_ com.cloudera.cmf.db.setupType=EXTERNAL

上传 mysql-connector-java-5.1.48.jar文件到cm-s1节点的/usr/share/java目录下,如果没有目录 要创建,并且软链接到 mysql-connector-java.jar

[root@cm-s1 ~]# mkdir -p /usr/share/java [root@cm-s1 ~]# wget https://sto.17ker.top/sources/mysql-connector-java-5.1.48.jar -P /usr/ hare/java  $[root@cm-s1 ~$ <sup>+</sup> cd /usr/share/java/ [root@cm-s1 java]# ln -s mysql-connector-java-5.1.48.jar mysql-connector-java.jar

#### 为MySQL服务器创建cmf用户

[root@cm-s1 ~]# mysql -uroot -hcm-s1 -pAz123456 -e "grant all on \*.\* to 'cmf'@'%' identifi d by 'Az123456\_' with grant option;"

在cm-s1节点上执行如下命令初始化数据库:

```
[root@cm-s1 ~]# cd /opt/cloudera/cm/schema/
# -u用户,-p密码 ,数据库类型,数据库,用户,密码
[root@cm-s1 schema]# ./scm_prepare_database.sh -ucmf -pAz123456_ mysql cmf cmf Az123
56_
```
... All done, your SCM database is configured correctly!

#### 6. 准备 CDH Parcels 本地源

在cm-s1节点上创建 /opt/cloudera/parcel-repo目录,并下载如下文件:

[root@cm-s1 ~]# mkdir -p /opt/cloudera/parcel-repo [root@cm-s1 ~]# wget -P /opt/cloudera/parcel-repo https://archive.cloudera.com/cdh6/6.3.2 parcels/CDH-6.3.2-1.cdh6.3.2.p0.1605554-el7.parcel [root@cm-s1 ~]# wget -O /opt/cloudera/parcel-repo/CDH-6.3.2-1.cdh6.3.2.p0.1605554-el7.p rcel.sha https://archive.cloudera.com/cdh6/6.3.2/parcels/CDH-6.3.2-1.cdh6.3.2.p0.1605554-el7 parcel.sha1

[root@cm-s1 ~]# wget -P /opt/cloudera/parcel-repo https://archive.cloudera.com/cdh6/6.3.2 parcels/manifest.json

#### 7. 启动 CM Server、Agent

在Server节点启动ClouderaManager Server,分别在Agent节点启动ClouderaManager Agent:

```
[root@cm-s1 ~]# systemctl start cloudera-scm-server.service
[root@cm-s1 ~]# for i in `seq 0 3`;do ssh root@192.168.0.5$i systemctl start cloudera-scm-ag
nt.service;done
```
Server启动比较慢,需要等待一会才能访问对应的web界面,可以查看启动日志, Sever启动的日志 认在路径\*/var/log/cloudera-scm-server/cloudera-scm-server.log*下。Agent启动的日志默认在路径* var/log/cloudera-scm-agent/cloudera-scm-agent.log\* 下。可以通过以上日志来检查启动中是否 错。

Sever首次启动会自动创建表以及数据,不要立即关闭或重启,否则需要删除所有表及数据重新安装。 至此, Cloudera Manager的安装完成。

### **CDH安装**

1. 登录 Cloudera Manager WebUI界面

Cloudera Manager的WebUI界面登录地址为 http://cm-s1:7180, 默认的用户名和密码都是 admin 。输入完成后,点击登录:

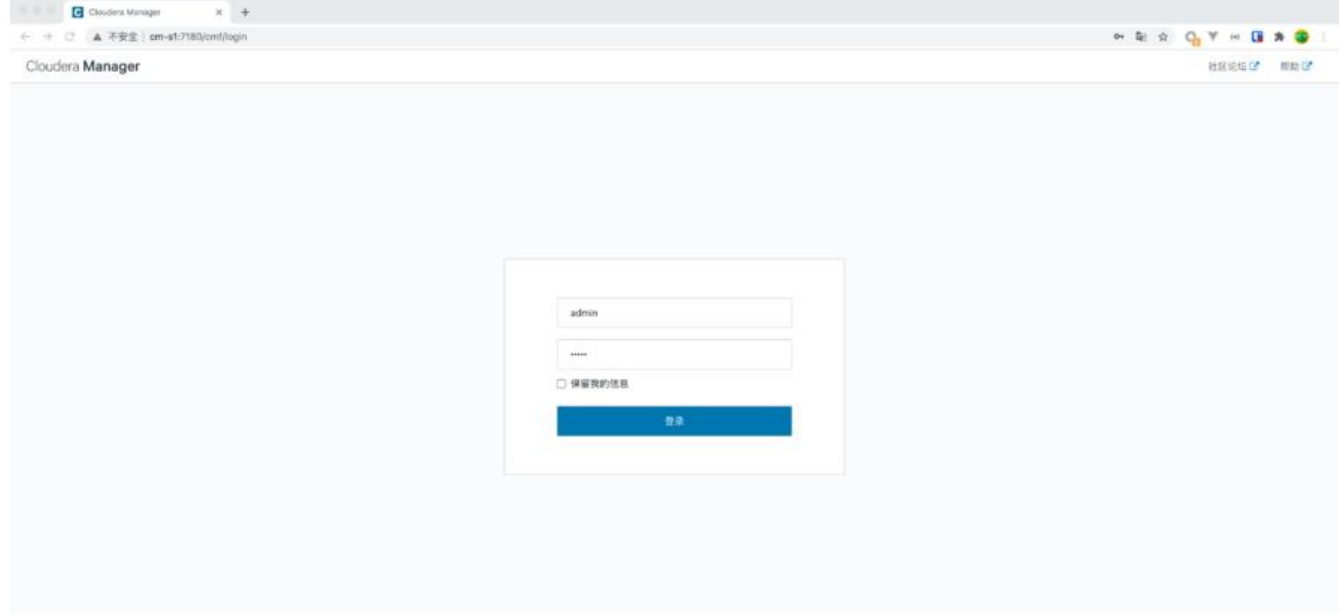

#### 2. 选择安装 CDH 的节点

登录之后, 一直选择"继续"即可

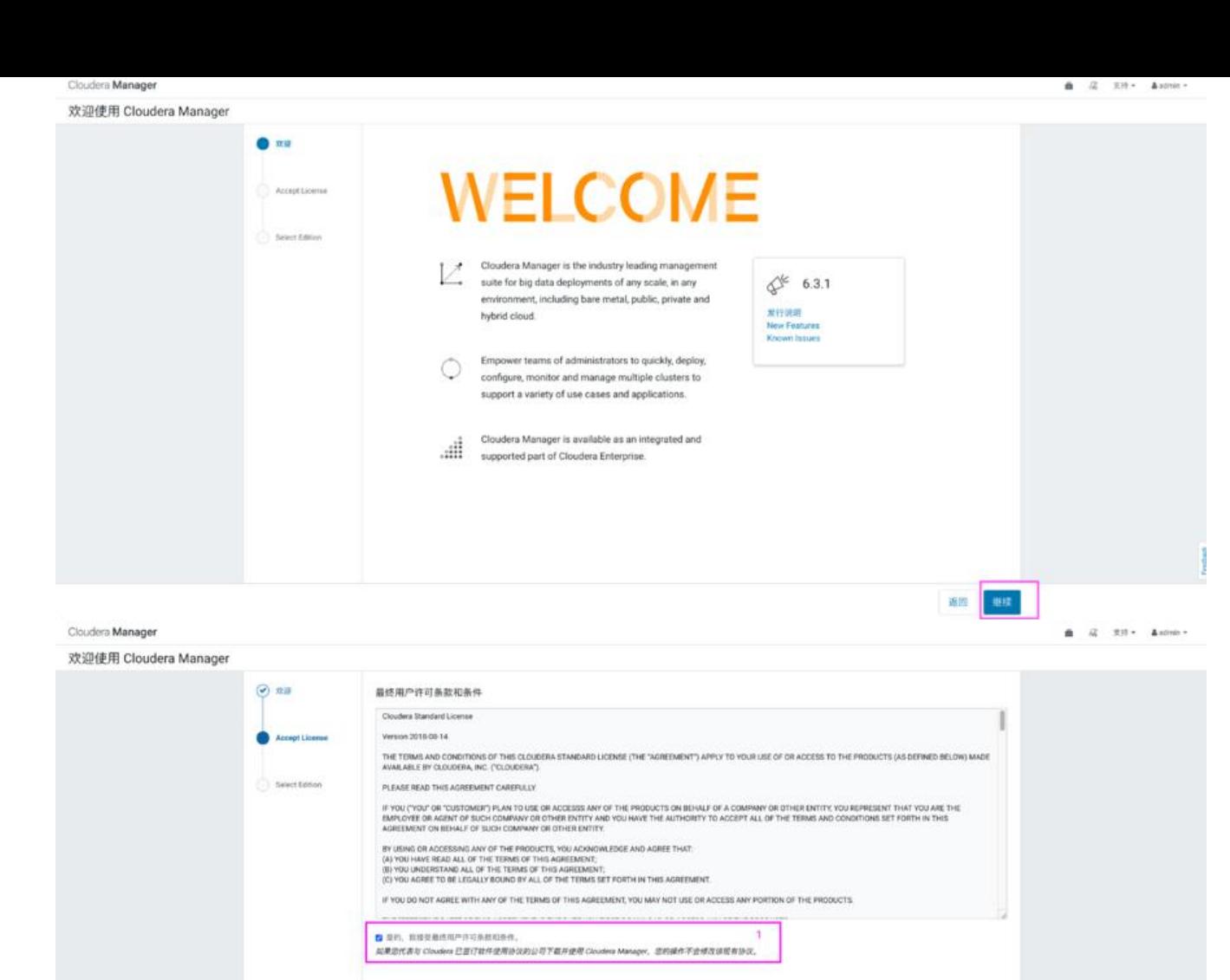

选择Cloudera Express, 点击"继续", 弹出页面后继续点击"继续":

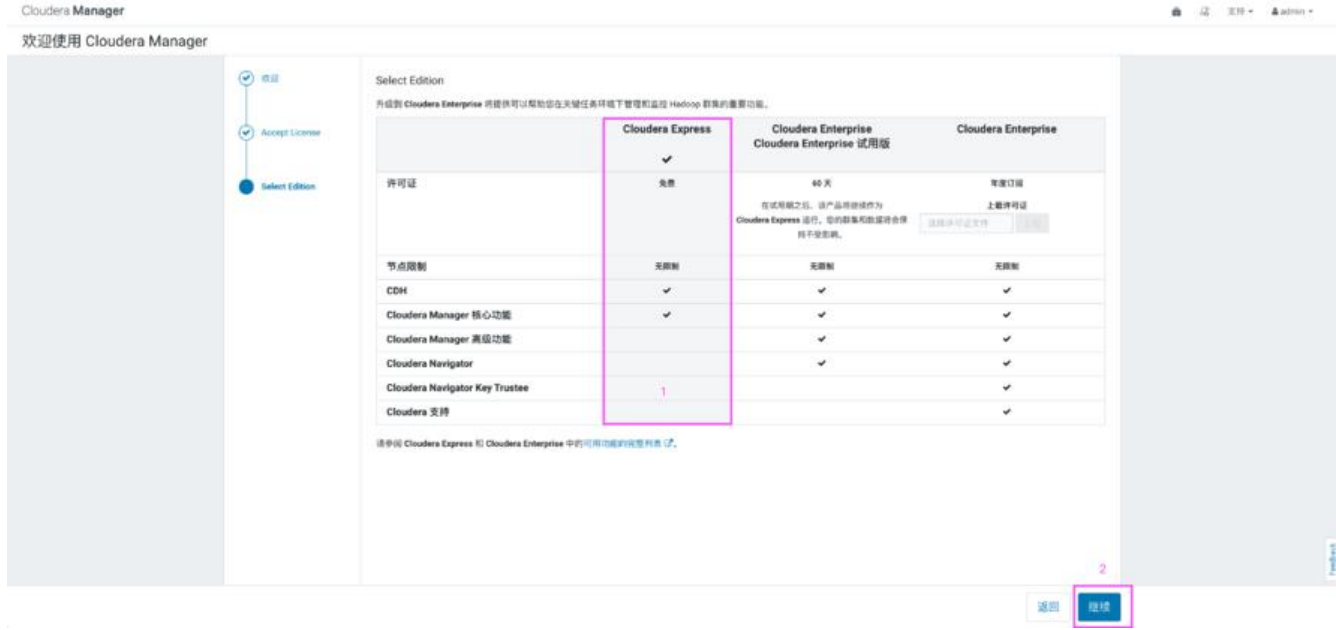

**法国 田庄** 2

hybrid cloud.

JOK SHEET

度供 55H 登录凭

Install Agents

Cloudera Manager

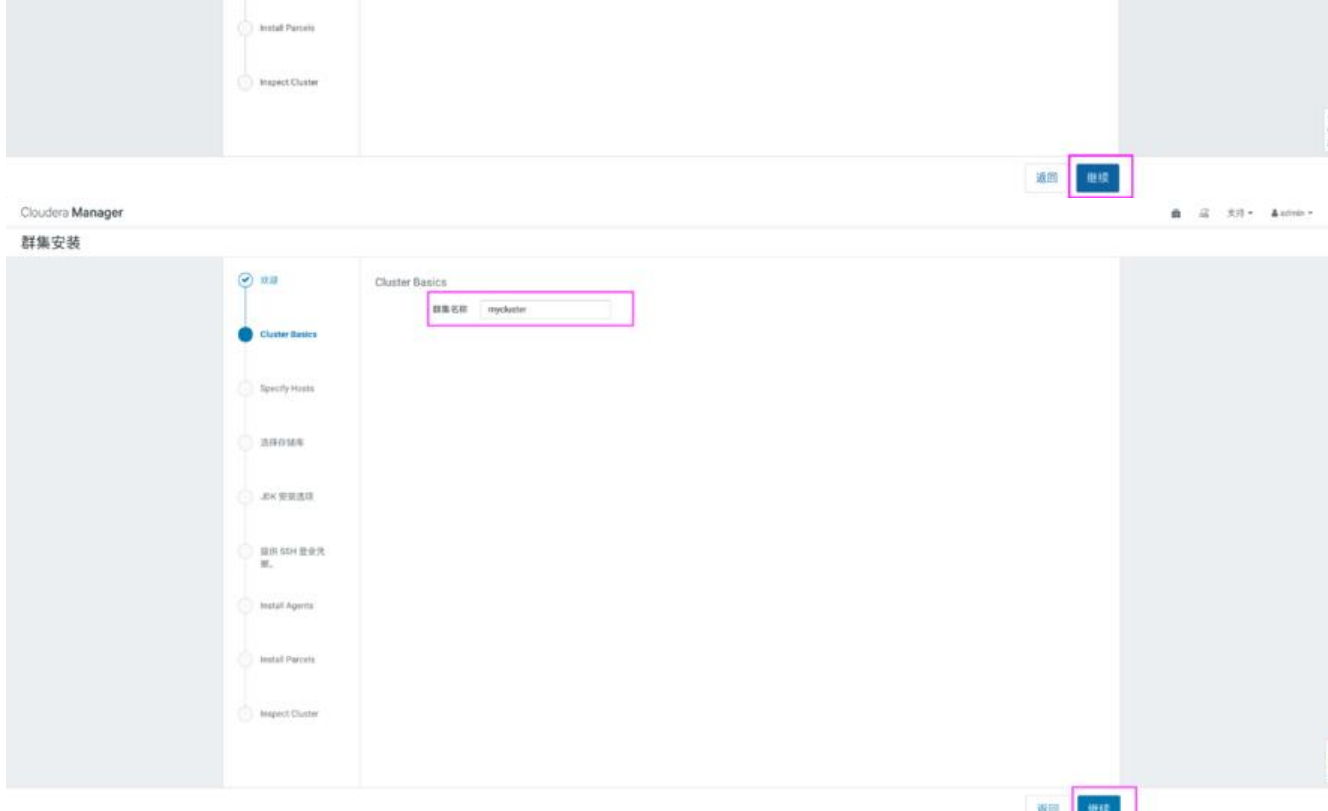

environment, including bare metal, public, private and

 $\begin{tabular}{|c|c|} \hline \multicolumn{3}{|c|}{C} \multicolumn{3}{|c|}{\hline \multicolumn{3}{|c|}{\hline \multicolumn{3}{|c|}{\hline \multicolumn{3}{|c|}{\hline \multicolumn{3}{|c|}{\hline \multicolumn{3}{|c|}{\hline \multicolumn{3}{|c|}{\hline \multicolumn{3}{|c|}{\hline \multicolumn{3}{|c|}{\hline \multicolumn{3}{|c|}{\hline \multicolumn{3}{|c|}{\hline \multicolumn{3}{|c|}{\hline \multicolumn{3}{|c|}{\hline \multicolumn{3}{|c|$ 

support a variety of use cases and applications.

Install Guide<br>Database Requirements<br>Database Requirements<br>JDK Requirements

弹出如下页面,该页面是为CDH指定主机,可以使用"模式"通配来选择主机,也可以选择"当前管 的主机",这里"当前管理的主机"中有节点内容的原因正是由于之前我们在这三台节点配置过agen 。如果未来集群增加机器,可以在新主机中搜索添加,后期会自动将agent安装到选中的新节点。

这里我们选择"当前管理的主机"中的所有节点,点击"继续"

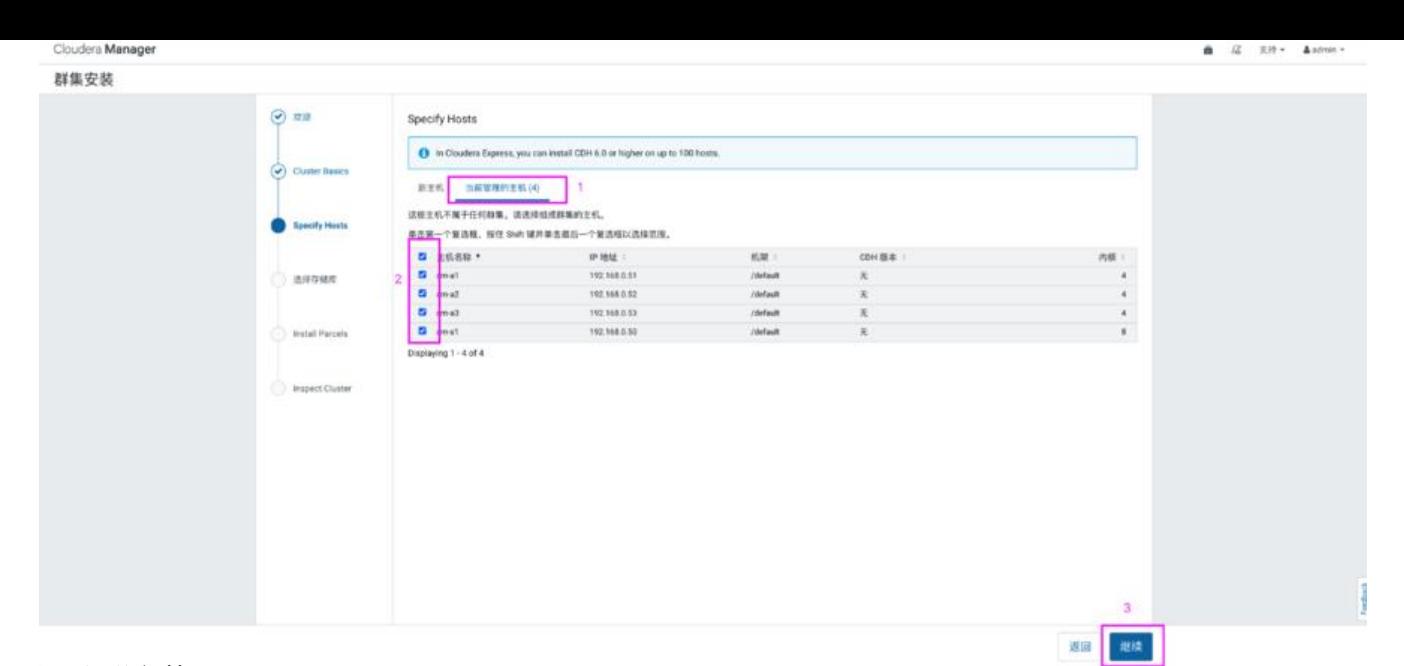

#### 3. 集群安装

选择 CDH 版本为 CDH 6.3.2, 点击"继续", 如下图:

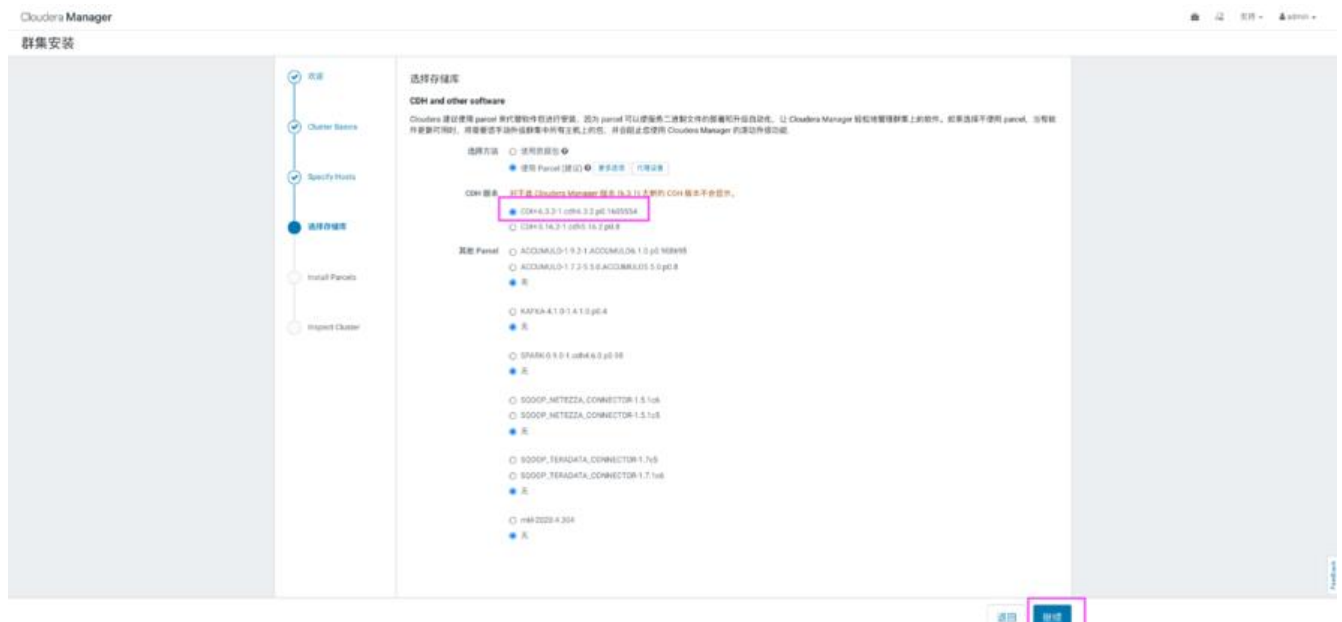

点击"继续"之后,Cloudera Manager主节点会将下载好的CDH分发到各个Agent节点,这时可以 三个Agent节点上看到路径/opt/cloudera/parcel-cache目录中有Cloudera Manager主节点传过来 CDH安装包,同时在完成传输之后,每个Agent节点还会将CDH安装包解压到/opt/cloudera/parcel 路径下,此时,界面显示如下:

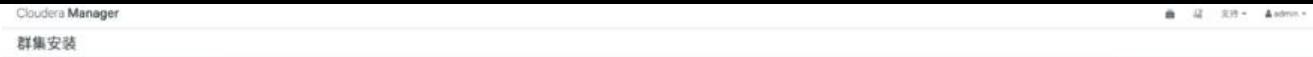

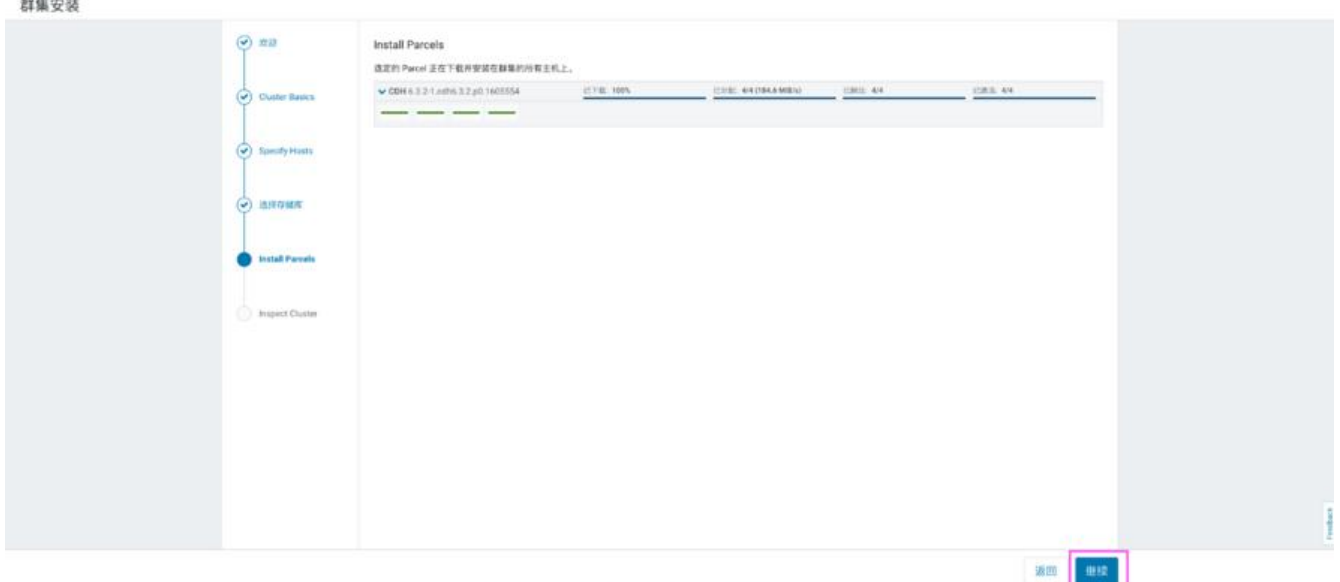

### 点击"继续",显示正在检查主机健康状况,稍等片刻,会显示检查结果:

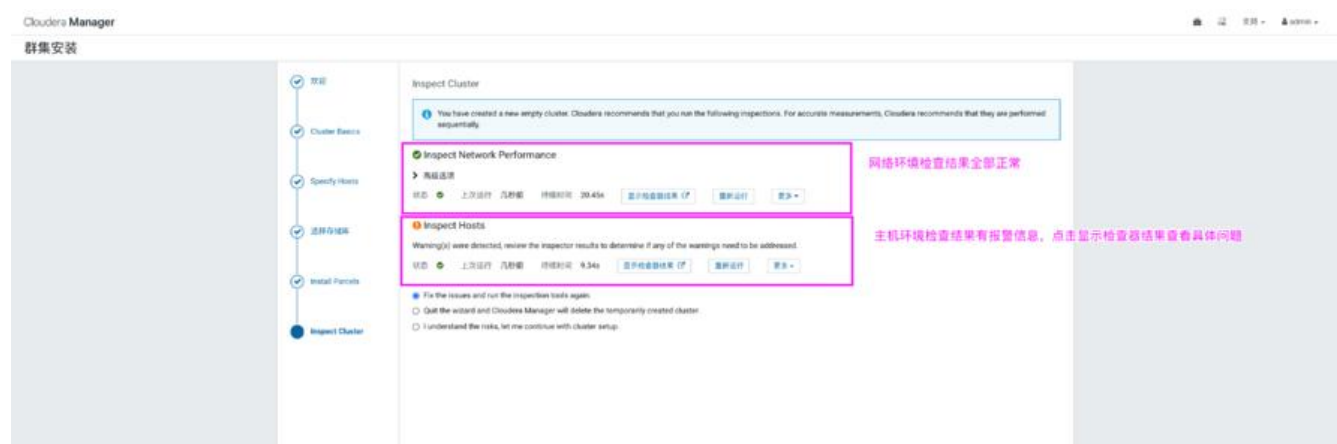

### 点击检查结果,查看检查主机出现的问题:

◎ 没有存在已知错误的内核版本在运行。 ● Cloudera 建议将 /proc/sys/vm/swappiness 设置为最大值 10。当前设置为 30。使用 sysct1 命令在运行时更改该设置并编辑 /etc/sysct1.conf, 以在重启后保存该设置。您可以 继续进行安装,但 Cloudera Manager 可能会报告您的主机由于交换而运行状况不良。以下主机将受到影响: ▼ 查看详细信息  $cm.a[1-3]$ ❶ 已启用透明大页面压缩,可能会导致重大性能问题。请运行"echo never > /sys/kernel/mm/transparent\_hugepage/defrag"和"echo never > /sys/kernel/mm/transparent\_hugepage/enabled"以禁用此设置,然后将同一命令添加到 /etc/rc.local 等初始化脚本中,以便在系统重启时予以设置。以下主机将受到影响: ↓查看详细信息  $cm.a[1-3]$ ● 已满足 CDH 5 Hue Python 版本依赖关系。

这里建议swappiness=10的时候表示最大限度使用物理内存。由于透明超大页面已知会导致意外的 点重新启动,可以在每台节点中执行如下命令,在检查主机正确性后面点击"重新运行"即可解决。 令如下:

[root@cm-s1 ~]# for i in `seq 0 3`;do ssh root@192.168.0.5\$i sed -i '\\$a\vm.swappiness\ =\ 10 /etc/sysctl.conf;done [root@cm-s1 ~]# for i in `seq 0 3`;do ssh root@192.168.0.5\$i sysctl -p;done # 在每个节点执行如下命令,并写入到/etc/rc.local中,注意软链接源文件/etc/rc.d/rc.local文件的 执行性 echo never > /sys/kernel/mm/transparent\_hugepage/defrag

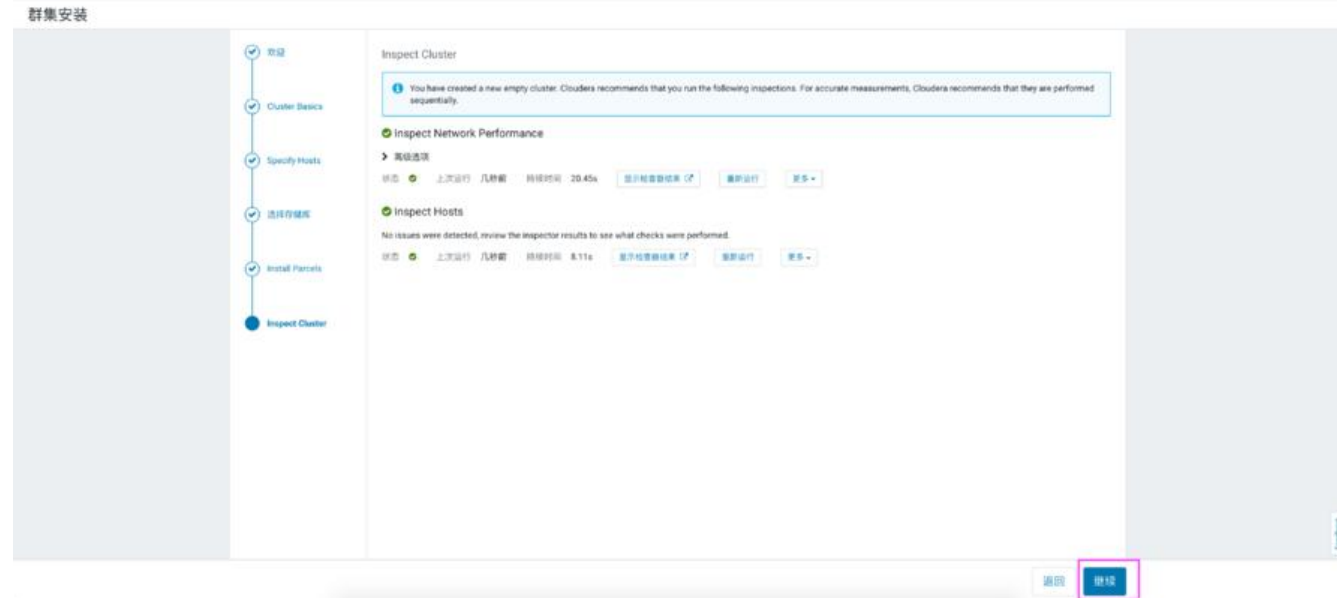

#### 最后,点击"继续",进入"集群设置"

#### 4. 集群设置

Cloudera Manager

在进入的集群设置界面中,点击"自定义服务",选择"HDFS"、"YARN"、"Zookeeper"进 安装,注意:这里提示还会安装Cloudera Management Service ,用于后期的监控、报告、事件和 报。

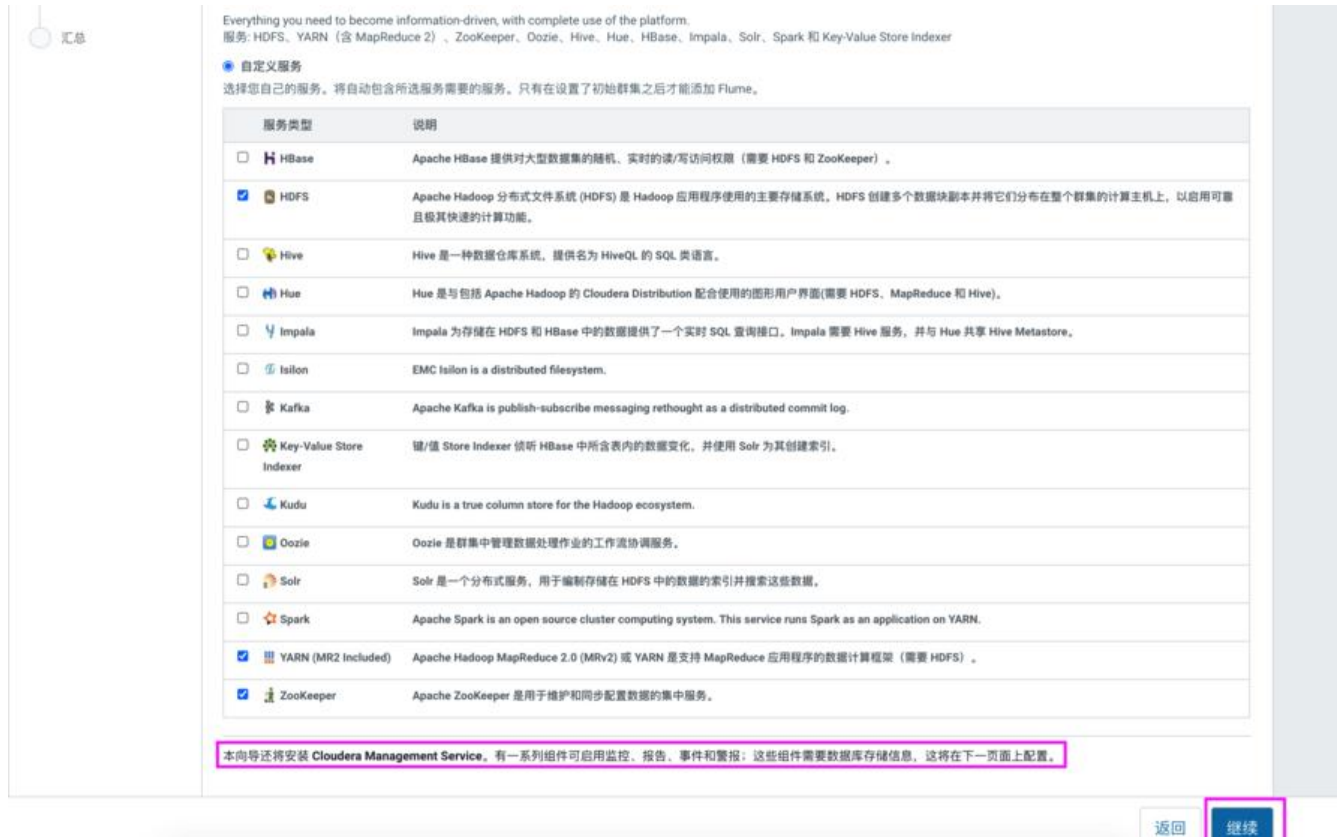

以上点击"继续",进入"角色分配"页面,显示的是Cloudera Manager自动划分的集群分配,当 这里也可以自己分配节点。如下图所示:

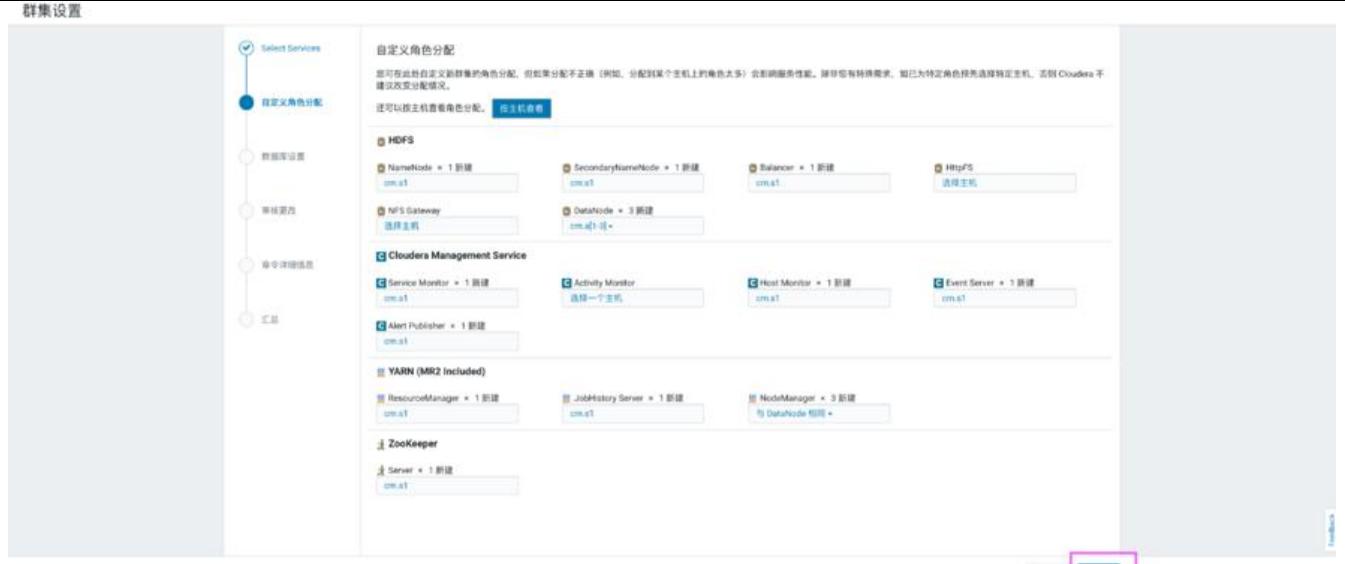

继续点击"继续",进入"审核更改页面",在这里可以手动修改一些配置文件,取默认配置。 继续点击"继续",进入执行集群命令,启动各个组件页面,当所有组件启动完成之后,如下图示:

| Cloudera Manager |                                    |                                                                                                    |                                                        |                   |        | 1/2<br>٠ | 215 × ▲ admin. ● |
|------------------|------------------------------------|----------------------------------------------------------------------------------------------------|--------------------------------------------------------|-------------------|--------|----------|------------------|
| 群集设置             |                                    |                                                                                                    |                                                        |                   |        |          |                  |
|                  | (v) Solect Services<br>(v) 用定义用色分配 | 首次适行 命令<br>Finished First Run of the following services successfully: ZooKeoper, HDFS, VARN (MRZ Included), Clouders Management Service.<br>v 已完成1个步骤 (共1个):<br>Chow All Steps<br>C Show Only Failed Steps<br>C Show Only Running Steps |                                                        |                   |        |          |                  |
|                  | (v) 甲状元改                           | v O Run a set of services for the fest time<br>已成功的成 4 个世界。                                                                                                    |                                                        | 12月12,240.05 下午   | 2.2m   |          |                  |
|                  | <b>中全球細信息</b>                      | ↓ ● 情故遠行も参謀<br>已成功完成 4 个亲戚。                                                                                                    |                                                        | 12月17.240.05 下午   | 2.2m   |          |                  |
|                  |                                    | > 6 Ensuring that the expected software releases are installed on hosts.                                                                                                    |                                                        | 12月17.240.05 下午   | 5.036  |          |                  |
|                  | 1.14                               | > 6 井行法行 4 多弦                                                                                                    |                                                        | 12月17.240.10 下午   | 15.Bu  |          |                  |
|                  |                                    | > 6 # 1981 2 5 1                                                                                                    |                                                        | 12月17.240.26 下午   | 14.94  |          |                  |
|                  |                                    | > 6 井行道行2参謀                                                                                                    |                                                        | 12月17,240.41 下午   | 76.00m |          |                  |
|                  |                                    | > a gut yally (MR2 included)                                                                                                    | OF VARN (NR2 lechaded) DF 1236 17, 2:43:57 TFF         |                   | 5.89a  |          |                  |
|                  |                                    | v & Verfying successful startup of services<br>已成功完成 4 个参赛。                                                                                                    |                                                        | 12月17,24203千平     | 14.85s |          |                  |
|                  |                                    | O Verifying successful startup of service ZooKeeper                                                                                                    | Zimi Keeper (2)                                        | 12月17.242.03 下午   | 137mm  |          |                  |
|                  |                                    | O Verifying successful startup of service HDFS.                                                                                                    | <b>HEIFE CP</b>                                        | 12月17, 2.42.03 下午 | 144тл. |          |                  |
|                  |                                    | O Verifying successful startup of service VARN (MR2 Included)                                                                                                    | VARN (MR2 lechaded) EP 12月17, 2:42:03 下午               |                   | 14.85c |          |                  |
|                  |                                    | O Verifying successful startup of service Cloudera Management Service                                                                                                    | Cloudera Management 12/8 17, 2:42:03 T-F<br>Gervice Of |                   | 14Sms  |          |                  |
|                  |                                    |                                                                                                    |                                                        |                   |        |          |                  |
|                  |                                    |                                                                                                    |                                                        |                   |        |          |                  |

点击"继续",完成集群设置。

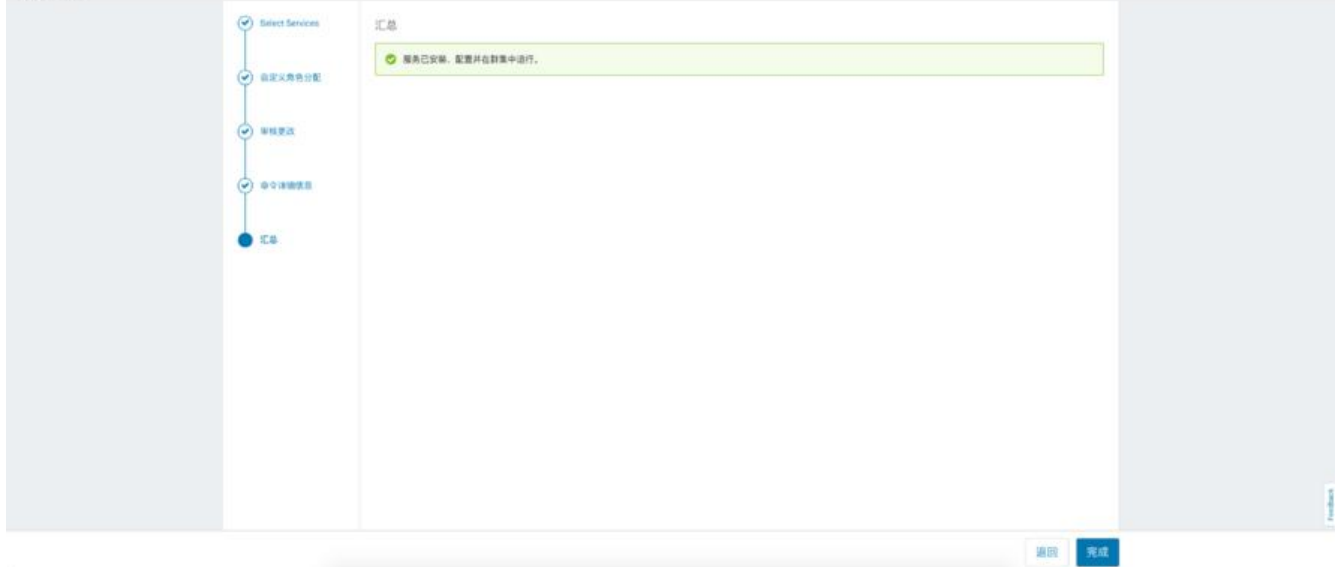

#### 5. CDH主页面

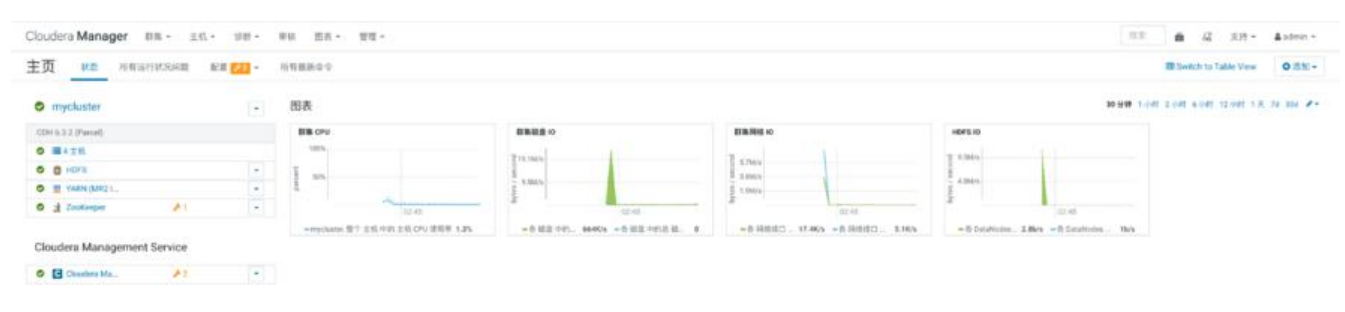